# Sincronización con Shopify

AHORA One dispone de una opción para sincronizar los pedidos desde una tienda online con el CMS e-commerce Shopify. A continuación vamos a detallar los procesos necesarios para configurarla, tanto desde el panel de administración de Shopify, como desde AHORA One.

## Crear la aplicación privada en Shopify

Desde el panel de control iremos a «Aplicaciones>Gestionar aplicaciones privadas»

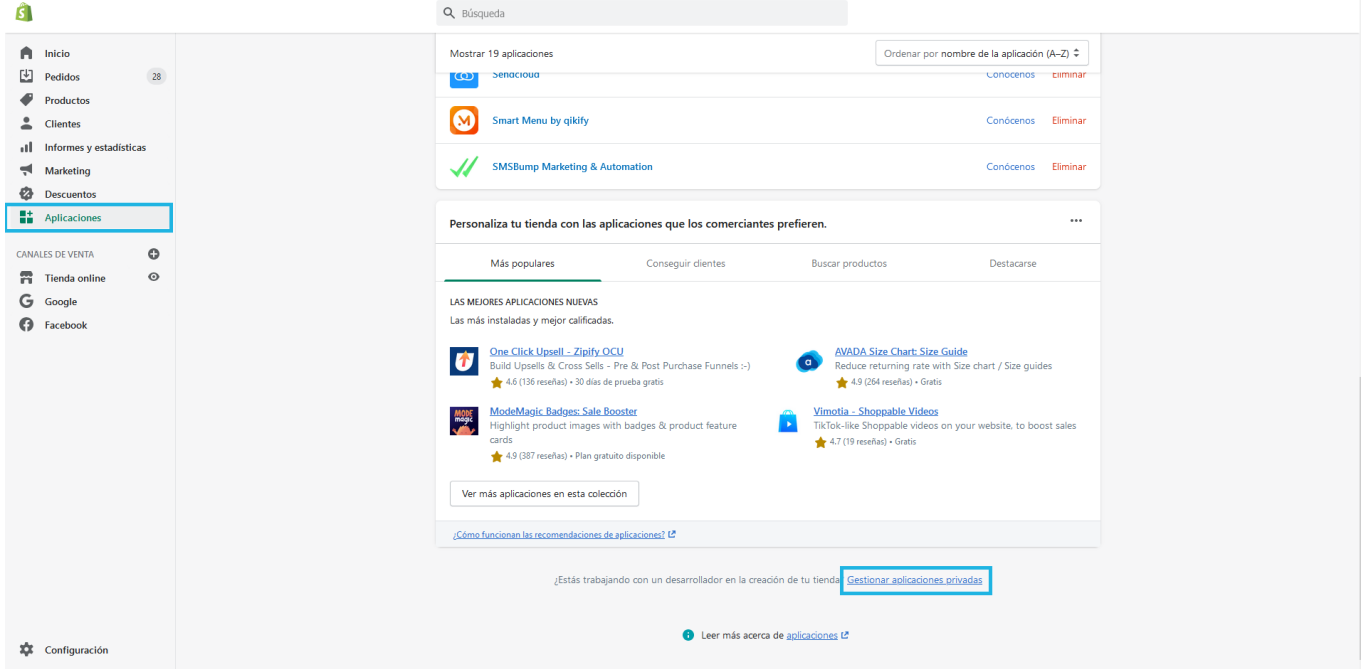

Pulsamos sobre «Crear una nueva aplicación privada»

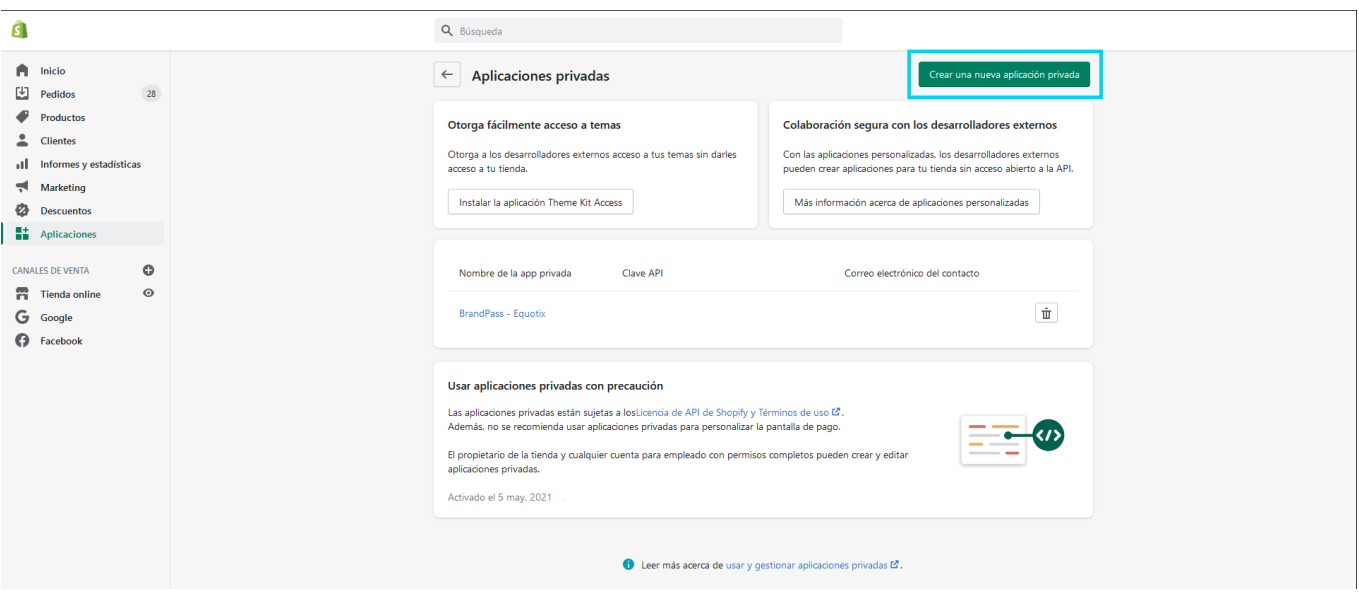

Especificamos el nombre de la nueva aplicación y un correo electrónico.

Después haremos click sobre «Mostrar permisos de la API del panel de control inactivos» para configurar los permisos de la app.

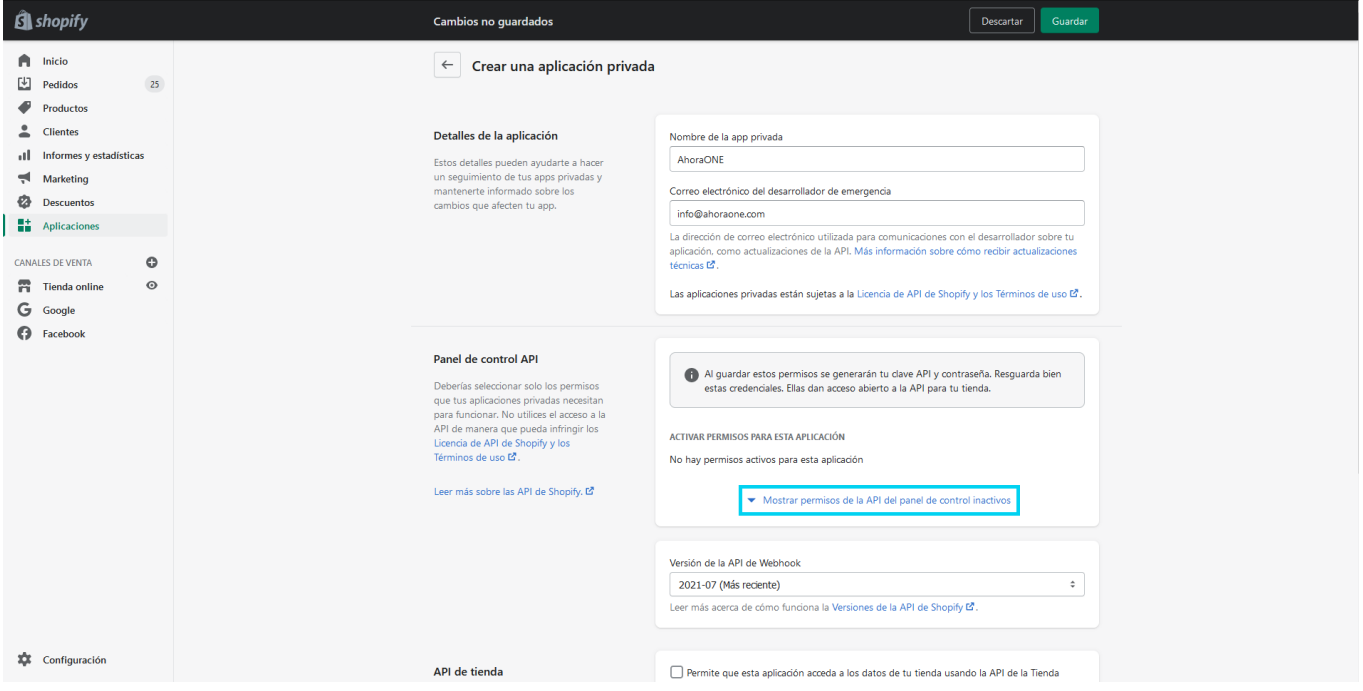

#### Configurar permisos

- Pedidos. Marcaremos la opción de «Acceso de lectura»
- Productos. Si quieremos actualizar el stock de los artículos en Shopify cada vez que se realizen movimiento de almacén en Ahora ONE, marcaremos la opción de «Leer y escribir» sino dejamos esta opción por defecto («Sin acceso»). Guardamos los cambios

Guardamos los cambios.

#### Claves

Una vez creada la aplicación nos aparecerán las claves de la API y la contraseña, necesarias para hacer la conexión entre nuestra tienda online y Ahora ONE

# Configurar la conexión en Ahora ONE

La configuración para la conexión con Shopify en Ahora ONE se encuentra en Utilidades > Ecommerce > Shopify.

Nombre de la tienda. Es el nombre de la tienda, se puede consultar desde la configuración de la cuenta de Shopify:

- Clave API y Contraseña: En estos campos introduciremos los datos del punto «Claves»
- Serie. Serie que se asignará a los albaranes que crearán al importar los pedidos desde Shopify.
- Último pedido actualizado. ID del último pedido que se ha importado desde Shopify. Este campo se actualiza solo al importar los pedidos.
- Prefijo referencia. Prefijo que se añade a la referencia de los pedidos (albaranes) que se importan desde Shopify.
- Artículo comodín. Artículo que se usará en caso de que el artículo que obtenemos en el pedido de Shopify no exista en Ahora ONE tras buscarlo por referencia.
- Artículo gastos de envío. Artículo al que se asignarán los gastos de envío de los pedidos que importemos desde Shopify.
- Sincronizar stock. Si marcamos esta opción, el stock de los artículos en Shopify se modificará cada vez que se realizen movimientos de almacén en Ahora ONE.

#### Comprobar conexion

Podemos comprobar la conexión con Shopify haciendo click sobre el botón "Comprobar conexión", en la parte derecha del campo de la URL de la tienda nos aparecerá un check verde o una X roja en función del resultado de la prueba de conexión.

En caso de error al probar la conexión debemos revisar que el nombre de la tienda, la clave API y la contraseña son las correctas.

## Sincronizar pedidos con Shopify

Una vez tengamos la configuración de Shopify y Ahora ONE podemos proceder a sincronizar los pedidos importándolos como albaranes. Iremos a Albaranes y haremos click sobre el botón del carrito de la compra (e-commerce).

Nos aparecerá un listado con los pedidos pendientes de importar:

De cada pedido se mostrará su ID en Shopify , la fecha del pedido y el importe. Los pedidos cancelados aparecerán en gris. Para sincronizar los pedidos pulsamos en el botón «Sincronizar».

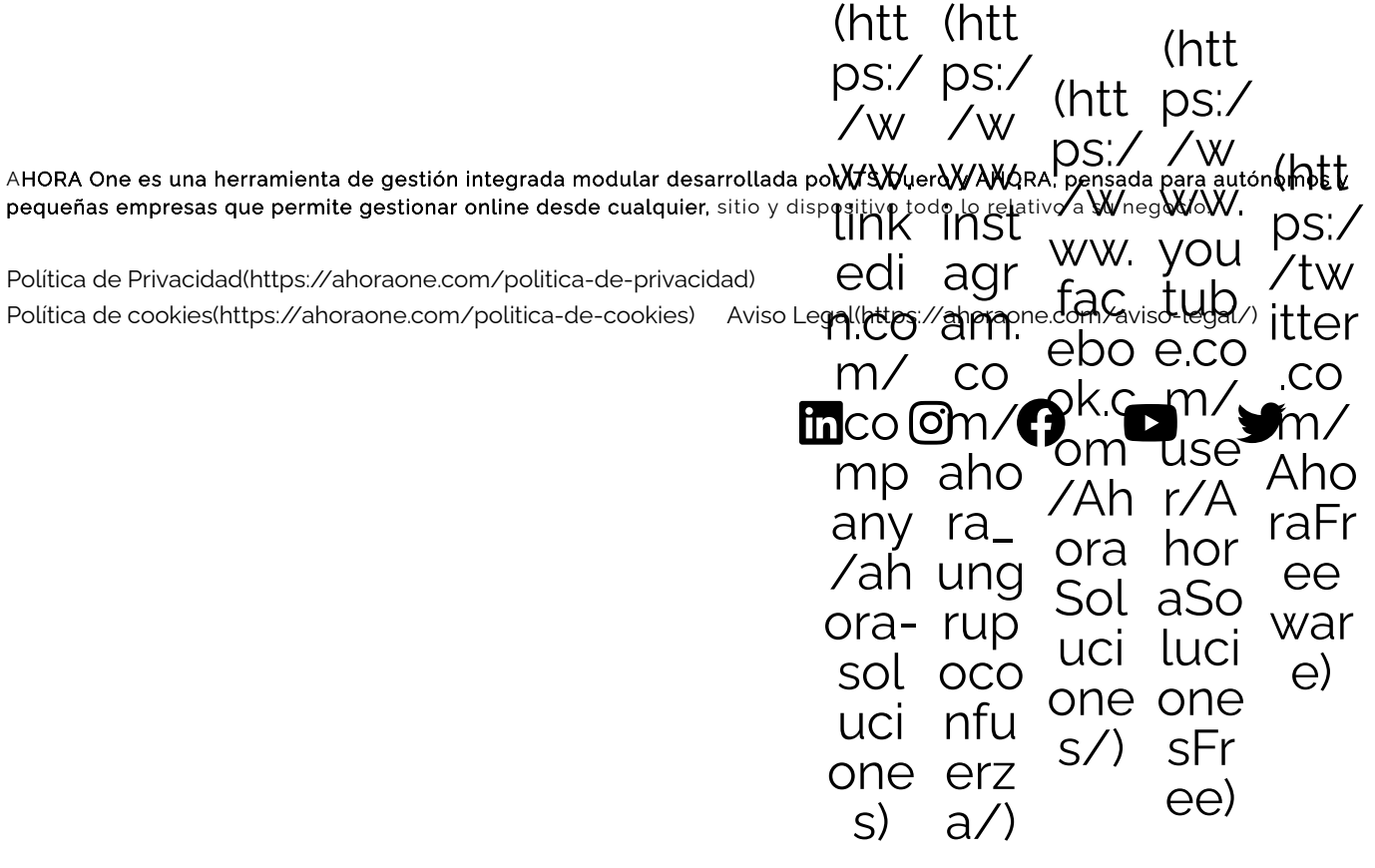